# WP 101

In this session, you'll learn how to set up a WordPress site from scratch. Bring your laptop! We'll *address topics like posts, pages, using the new block editor, themes, and plugins. We'll also cover WordPress workflows for publishing, understanding local development, WP updates, how to "vet" a plugin or theme, and more. You'll leave with a site and resources for further exploration.*

## Table of Contents

- 1. Getting Set Up for Local Development on Local by Flywheel.
- 2. A WordPress overview: Posts, Pages, Media, Themes, Plugins, Settings
- 3. Getting Set Up with a Theme
- 4. Getting Set Up with Plugins
- 5. Options for Expansion (more plugins!)
- 6. Choosing Domain Registrar and Hosting
- 7. Understanding a Good Publication Workflow
- 8. Updating your Plugins, Themes and WordPress.
- 9. Using SFTP
- 10. Things to Look Out For When Working with WordPress
- 11. How to Work with a Developer and Where to Find One

# 1. Getting Set up for Local Development on Local by Flywheel

We will also demo how to set up a site on Flywheel itself as a managed hosting example, and then GreenGeeks as a shared hosting and cPanel example.

**Nate**: Local and Flywheel setups

**Matt**: cPanel setup on GreenGeeks

**Links and Resources:** [https://localbyflywheel.com](https://localbyflywheel.com/) [https://getflywheel.com](https://getflywheel.com/) <https://www.greengeeks.com/> [https://www.wpbeginner.com/glossary/cpanel](https://www.wpbeginner.com/glossary/cpanel/) [https://www.wpbeginner.com/how-to-install-wordpress](https://www.wpbeginner.com/how-to-install-wordpress/)

# 2. A WordPress Overview:

Trade off talking about this.

(basically walking down the left hand admin menu).

### **Posts**

Blogs **Categories** CPTs for WP102: "Everything is a post type…  $\mathbf{C}$ "

### **Pages**

Static content on your website

#### **Media**

Images (jpg/png), resizing/cropping images to optimize for web!, PDFs, don't put audio or video in here.

- [Compressor.io](http://compressor.io/)
- [ImageOptim](https://imageoptim.com/mac)
- [Tinyjpg.com](http://tinyjpg.com/)

### **Themes**

Template with colors, fonts, base functionality and design.

### **Plugins**

Expand functionality and design.

#### **Settings**

Settings->Permalinks: Change from ID to slug. Settings->Reading: controls whether Search Engines index your site or not

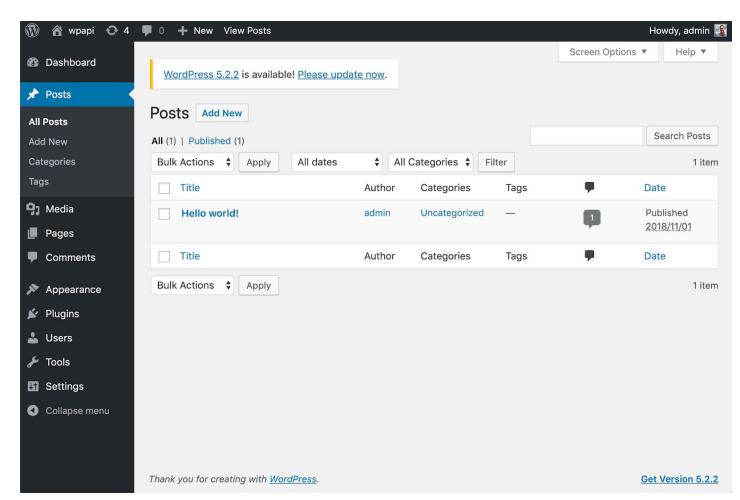

# 3. Getting Set Up with a Theme

### **How to choose/vette a theme**

- Check the WordPress.org Theme Repo first!
- Compatible up to current version of WordPress
- Last Updated Date
- $\bullet$  # of installs
- Good support
- Rating
- Author (some good, some not as good)

### **Free vs Premium**

TwentyNineteen, Storefront, and then

premium options like Genesis themes or something multi-purpose like Total. Also talk about how to choose a theme…

### **Quick Demos**

Matt: Phlox (free) with Elementor, and/or Impreza with WPBakery Page Builder (Visual Composer)

Nate: StudioPress/Genesis, [Atomic](https://atomicblocks.com/) Blocks, Gutenberg, Total Theme

### **Links and Resources:**

[https://wordpress.org/themes](https://wordpress.org/themes/) [https://studiopress.com/themes](https://studiopress.com/themes/) [https://themeforest.net](https://themeforest.net/) [https://www.wpbeginner.com/wp-themes/selecting-the-perfect-theme-for-wordpress](https://www.wpbeginner.com/wp-themes/selecting-the-perfect-theme-for-wordpress/) [https://www.wpbeginner.com/beginners-guide/choose-premium-wordpress-theme-site](https://www.wpbeginner.com/beginners-guide/choose-premium-wordpress-theme-site/)

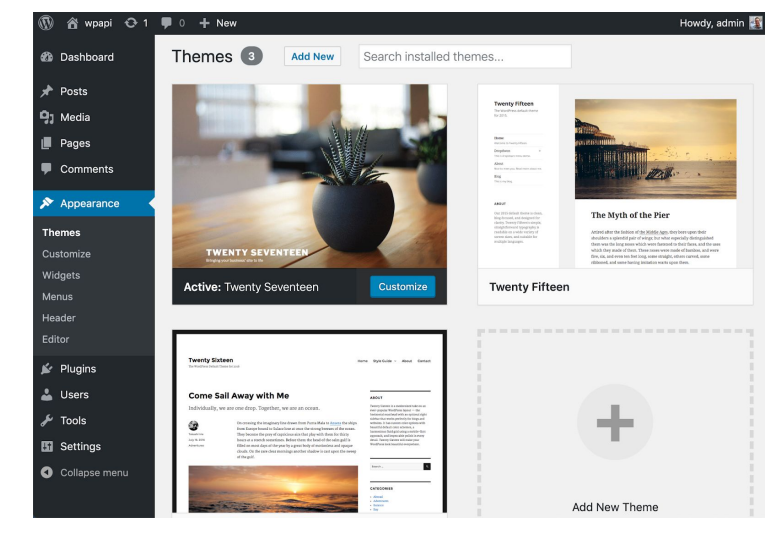

# 4. Getting Set Up with Plugins

### **How to choose/vette plugins**

- Check the WordPress.org Plugin Repo first!
- Compatible up to current version of **WordPress**
- Last Updated Date
- $\bullet$  # of installs
- Good support
- Rating
- Author (some good, some not as good)

#### **Recommended plugins**

- [Wordfence](https://wordpress.org/plugins/wordfence/)
	- https://wordpress.org/plugins/wordfence
- [UpdraftPlus](https://wordpress.org/plugins/updraftplus/) Backups https://wordpress.org/plugins/updraftplus
- Ninja [Forms](https://wordpress.org/plugins/ninja-forms/) https://wordpress.org/plugins/ninja-forms
- [Gravity](https://www.gravityforms.com/) Forms (paid) https://www.gravityforms.com
- WP [Forms](https://wordpress.org/plugins/wpforms-lite/) https://wordpress.org/plugins/wpforms-lite
- WP [Rocket](https://wp-rocket.me/) (paid) https://wp-rocket.me
- [reSmushit](https://wordpress.org/plugins/wp-smushit/) https://wordpress.org/plugins/wp-smushit
- [Yoast](https://wordpress.org/plugins/wordpress-seo/) SEO https://wordpress.org/plugins/wordpress-seo
- [WPBakery](https://wpbakery.com/) Page Builder (paid) https://wpbakery.com
- [Elementor](https://wordpress.org/plugins/elementor/) https://wordpress.org/plugins/elementor
- [Beaver](https://www.wpbeaverbuilder.com/) Builder (paid) https://www.wpbeaverbuilder.com
- MailChimp for [WordPress](https://wordpress.org/plugins/mailchimp-for-wp/) https://wordpress.org/plugins/mailchimp-for-wp
- WPS Hide [Login](https://wordpress.org/plugins/wps-hide-login/) https://wordpress.org/plugins/wps-hide-login
- Link [Checker](https://wordpress.org/plugins/link-checker/) https://wordpress.org/plugins/link-checker

GDPR, Accessibility, Translation (multilingual-WPML)

Maybe good to weigh the benefits and drawbacks of plugins vs. hosting.

### **Links and Resources:**

[https://wordpress.org/plugins](https://wordpress.org/plugins/) [https://www.wpbeginner.com/glossary/plugin](https://www.wpbeginner.com/glossary/plugin/) [https://www.wpbeginner.com/beginners-guide/step-by-step-guide-to-install-a-wordpress-plugin-f](https://www.wpbeginner.com/beginners-guide/step-by-step-guide-to-install-a-wordpress-plugin-for-beginners/) [or-beginners/](https://www.wpbeginner.com/beginners-guide/step-by-step-guide-to-install-a-wordpress-plugin-for-beginners/)

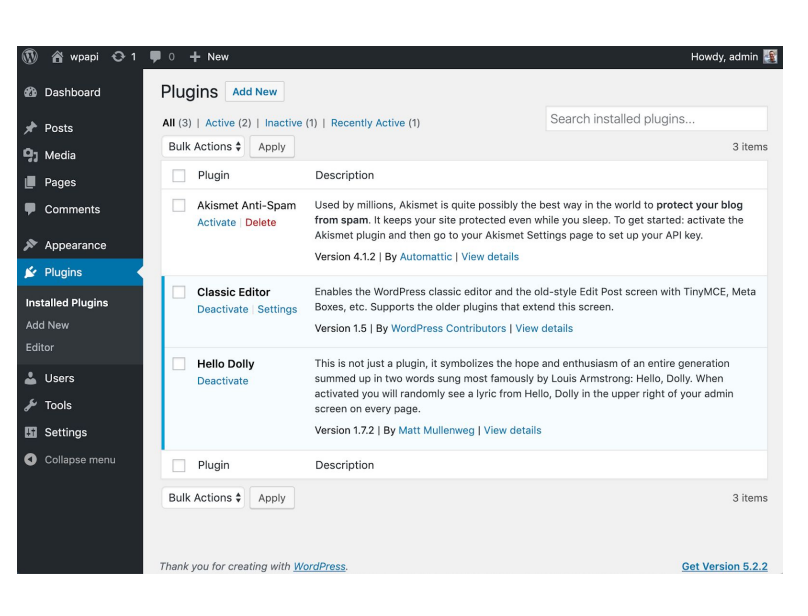

# 5. Options for Expansion (more plugins!)

WordPress is a very versatile platform. Here are additional plugins that can expand your site with significant functionality.

#### **E-Commerce**:

- [WooCommerce](https://wordpress.org/plugins/woocommerce/) https://wordpress.org/plugins/woocommerce
- Easy Digital [Downloads](https://easydigitaldownloads.com/) https://easydigitaldownloads.com
- WP [Shopify](https://wordpress.org/plugins/wpshopify/) (connects to Shopify) https://wordpress.org/plugins/wpshopify

#### **Membership Sites**

- Restrict [Content](https://restrictcontentpro.com/) Pro https://restrictcontentpro.com
- Paid [Membership](https://wordpress.org/plugins/paid-memberships-pro/) Pro https://wordpress.org/plugins/paid-memberships-pro
- Wishlist [Member](https://member.wishlistproducts.com/) https://member.wishlistproducts.com
- S2 [Member](https://s2member.com/) (free) https://s2member.com/

#### **Learning Management Systems**

- WP [Courseware](https://flyplugins.com/wp-courseware/) https://flyplugins.com/wp-courseware/
- [Sensei](https://woocommerce.com/products/sensei/) https://woocommerce.com/products/sensei
- [LearnDash](https://www.learndash.com/) https://www.learndash.com
- [Access](https://accessally.com/) Ally https://accessally.com

#### **Others**

- [Classifieds](https://www.pickplugins.com/item/classified-maker-company-profile/?ref=16) https://www.pickplugins.com/item/classified-maker-company-profile/?ref=16
- [Forums](https://bbpress.org/) (bbPress) https://bbpress.org
- Social [Media](https://buddypress.org/) (BuddyPress) https://buddypress.org
- Booking [Calendar/Events/Meetings](https://wordpress.org/plugins/the-events-calendar/) (The Events Calendar) https://wordpress.org/plugins/the-events-calendar
- [Podcasting](https://wordpress.org/plugins/powerpress/) (BluBrry) https://wordpress.org/plugins/powerpress

# 6. Choosing Domain Registrar and Hosting

#### **A walk through on what to look for**

Privacy guard, SSL, staging, backups, website performance, helpful and available support, multiple sites, email hosting, etc.

#### **Domains**

- [GoDaddy.com](https://www.godaddy.com/) (hahaha), [Namecheap.com](https://www.namecheap.com/), [Hover.com,](https://www.hover.com/) [Uniregistry.com](https://uniregistry.com/), or just purchase through website host (can always move later). [Nameboy.com](https://www.nameboy.com/) - domain name generator.
- Gotta keep 'em separated!... Maybe.

#### **Things to think about**

What TLD do you want? (.com, .io, .net, .xyz)

#### **Hosting**

- [Flywheel](https://getflywheel.com/) https://getflywheel.com
- [WPEngine](https://wpengine.com/) https://wpengine.com
- [Pantheon](https://pantheon.io/) https://pantheon.io
- [Pagely](https://pagely.com/) (if you're a big ka-tuna) https://pagely.com

#### **Hosting as a Service (SSL, Backups, Domain Management, \$/cycle/minutes): \$10 - \$12**

- [SpinupWP](https://spinupwp.com/) https://spinupwp.com/
- [Cloudways](https://www.cloudways.com/en/) https://www.cloudways.com/en/

#### **Shared/Managed**

- [SiteGround](https://www.siteground.com/) https://www.siteground.com
- [GreenGeeks](https://www.greengeeks.com/) https://www.greengeeks.com
- [GoDaddy](https://www.godaddy.com/) https://www.godaddy.com

#### **Links and Resources:**

[https://www.wpbeginner.com/beginners-guide/whats-the-difference-between-domain-name-and](https://www.wpbeginner.com/beginners-guide/whats-the-difference-between-domain-name-and-web-hosting-explained)[web-hosting-explained](https://www.wpbeginner.com/beginners-guide/whats-the-difference-between-domain-name-and-web-hosting-explained)

[https://www.wpbeginner.com/beginners-guide/tips-and-tools-to-pick-the-best-domain-for-your-bl](https://www.wpbeginner.com/beginners-guide/tips-and-tools-to-pick-the-best-domain-for-your-blog) [og](https://www.wpbeginner.com/beginners-guide/tips-and-tools-to-pick-the-best-domain-for-your-blog)

<https://colorlib.com/wp/how-to-choose-wordpress-hosting>

# 7. Understanding a Good Publication Workflow

(and maybe development workflow)

- Be consistent. Get on a schedule.
- Quality content and media [\(unsplash.com](http://unsplash.com/)) (see image compression above)
- Host audio and video elsewhere (like [YouTube.com](http://youtube.com/), or [SoundCloud.com\)](http://soundcloud.com/)
- Be aware of your content (is it big, is it "*heavy*", is it consumable, is it accessible?)
- Test on staging (code updates and new content)
- Get your Google-fu good!

"Your problem is not the problem, your problem is how to think about the problem." -Dan Sullivan

# 8. Updating Your Plugins, Themes and WordPress

WordPress is simply software that sits on a server. Your theme and plugins are also software. Software needs to be updated regularly to address security issues, compatibility issues, performance issues, and bugs. Here is a very simple process to follow when updating your website software:

- Backup your website BEFORE updating anything!
- Update WordPress, **test site**.
- Update plugins, **test site**.
- Update theme, **test site**.
- If anything breaks, try to troubleshoot it and resolve it.

Additionally it is always good to:

- Check for broken links (Link Checker free up to 500 links)
- Check for broken images (manually or Link Checker Pro version)
- Check for weak passwords (Wordfence)
- Run performance tests (gtmetrix.com, pagespeed.net)

#### **Central Management**

If you have many websites that you manage, you can use a central management tool like ManageWP or InfiniteWP to manage your website updates.

#### **Links and Resources:**

[https://www.wpbeginner.com/beginners-guide/wordpress-maintenance-tasks-to-perform-regularl](https://www.wpbeginner.com/beginners-guide/wordpress-maintenance-tasks-to-perform-regularly) [y](https://www.wpbeginner.com/beginners-guide/wordpress-maintenance-tasks-to-perform-regularly)

# 9. Using SFTP

### **Just a quick overview, save the rest for WP102:**

- WordPress is just files, just like you use on your computer.
- Plugins and themes are all just files (code files!)
- wp-content/uploads is typically your media files (from your Media Library!)
- Other custom stuff will go in your wp-content folder (themes, plugins, etc).
- WP core files

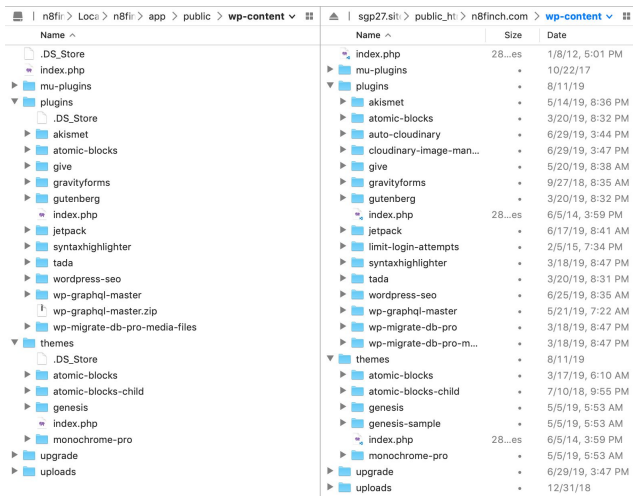

# 10. Things to Look Out for When Working with WordPress

- WSOD (white screen of death!)
- DB migrations and overwriting comments, sales, orders, etc.
- Understanding the difference between code, database, and files, etc.
- Search and Replace in DB doesn't always catch everything (serialized data).
- We'll cover a lot of this in WP 102

# 11. How to work with a developer and where to find one

If you want to do things beyond what you are able to do, hire a developer to assist you.

- Work with Matt!
- [Codeable.io](http://codeable.io/)
- [toptal.com](http://toptal.com/)
- Ask for referrals
- Find an agency to work with
- Know what you need done
	- Theme styles/customizations
	- Augmenting functionality (hooks and filters in WP)

○ Custom functionality